# **9.8 KRIJIMI I REGJISTRIMEVE**

Regjistrimin e ri të njësuar e krijoni, kur në bazën e njësuar të të dhënave nuk ekziston ende regjistrimi për entitetin. Mund të krijoni regjistrimin e plotë ose për emrat vetjakë regjistrimin e shkurtër. Regjistrimi i shkurtër përmban vetëm të dhënat themelore.

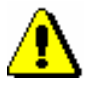

## Shënim:

*Për kualitetin e bazës së njësuar të të dhënave është e rëndësishme, që të verifikoni nëse regjistrimi ekziston në këtë bazë. Nëse gjatë kërkimit nuk jeni mjaftueshëm të saktë dhe regjistrimin në bazën e njësuar të të dhënave nuk e gjeni, është shumë e mundshme që të krijoni dublikatë.*

# **9.8.1 Regjistrimi i plotë**

Regjistrimin e plotë e krijoni nëse keni të dhëna të mjaftueshme.

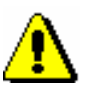

*Procedura* 

Shënim:

*Regjistrimi i plotë mund të krijohet vetëm nga kataloguesi, i cili ka autorizimin për krijimin e regjistrimeve të plota.*

## Dritarja **Regjistrimi i njësuar (CONOR)**.

1. Përzgjidhni metodën **Regjistrimi / Krijo regjistrimin**.

Nëse maska e paracaktuar e futjes së të dhënave nuk është definuar, hapet dritarja **Maskat për shënimin e të dhënave**, në të kundërtën në redaktues ngarkohen fushat dhe nënfushat e zbrazëta me vlera të paracaktuara nga maska e përzgjedhur. Në rastin e parë vazhdoni me hapin në vazhdim, në të dytin vazhdoni me hapin 3.

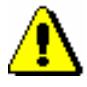

## Shënim:

*Metoda* **Regjistrimi / Krijo regjistrimin** *nuk është aktive, kur në redaktues është ende i ngarkuar një regjistrim tjetër.*

- 2. Përzgjidhni maskën për shënimin e të dhënave (shih kap. *9.5.1.4*).
- 3. Në regjistrim shënoni të dhënat e duhura. Procedura e punës në redaktues është përshkruar në kap. *7*.

Nëse në regjistrim keni nevojë për fushën me pikëqasjen në lidhshmëri, në nënfushën 3 duhet të shënoni numrin identifikues të regjistrimit të njësuar për këtë pikëqasje. Këtë mund ta bëni vetëm nëse regjistrimi për të tashmë ekziston. Nëse regjistrimi për pikëqasjen ende nuk ekziston, atë duhet ta krijoni menjëherë pasi të përfundoni regjistrimin e parë. Në të dy

regjistrimet, në nënfushën 3, duhet të shënoni numrin identifikues të regjistrimit të njësuar në lidhshmëri me të cilin është i lidhur.

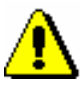

### Shënim:

*Në sistemet COBISS, që përdorin shkrimin cirilik, fusha për pikëqasjen e njësuar mund të përsëritet për të shënuar pikëqasjen paralele. Fushat për pikëqasjet duhet të përmbajnë kode të ndryshme për llojet e ndryshme të shkrimeve.*

*Në sistemet COBISS, që përdorin 3 pikëqasje të njësuara, për pikëqasjen e tretë formohet regjistrim i veçantë. Dy regjistrimet e njësuara për entitetin e njëjtë duhet të lidhen mes vete përmes fushës në bllokun 7XX – Blloku për pikëqasjet e njësuara në gjuhë dhe/ose shkrime të tjera.*

4. Para se regjistrimin ta ruani, në nënfushën *100b – Kodi për statusin e pikëqasjes së njësuar* duhet të shënoni kodin *"a" – i vendosur.*

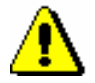

## Shënim:

*Regjistrimet bibliografike koordinohen automatikisht vetëm me ato regjistrime të njësuara, të cilat në nënfushën 100b kanë kodin "a" – i vendosur*.

5. Regjistrimin e ruani me metodën **Regjistrimi / Ruaj regjistrimin**.

ëse në regjistrim ka gabime, të cilat mund të evidentohen në mënyrë automatike, programi ju paralajmëron. Regjistrimi nuk ka mundësi të ruhet, nëse pikëqasja e njësuar është e njëjtë me cilëndo nga pikëqasjet e tjera të njësuara në të njëjtën bazë të njësuar të të dhënave ose nëse në regjistrim janë dy pikëqasje të njëjta.

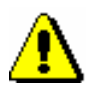

#### Shënim:

*Gabimet, në të cilat ju paralajmëron programi, duhet t'i verifikoni dhe sipas mundësisë t'i përmirësoni.*

*Mundësitë…* 

Në dritaren **Regjistrimi i njësuar (CONOR)** mund të kalohet edhe nga redaktuesi i dritares **Regjistrimi bibliografik**. Kalimi bëhet nga nënfusha 3 në fushën për emërtimin, kur në dritaren **Lidhja me regjistrimet nga CONOR.XX** klikohet butoni **Regjistrim i ri** (shih kap. *7.3.4.1.1*).

# **9.8.2 Regjistrimi i shkurtër për emër vetjak**

Kataloguesit, të cilët *nuk kanë* autorizim për krijimin dhe redaktimin e regjistrimeve të plota të njësuaar për emrat vetjakë dhe regjistrimi nuk është në bazën e njësuar të të dhënave, mund të krijojnë vetëm regjistrimin e shkurtër. Regjistrimin e shkurtër mund ta krijojnë edhe kataloguesit, të cilët kanë autorizimet e nevojshme për krijimin dhe redaktimin e regjistrimeve të plota,

por nuk i kanë në disponim të gjitha të dhënat për formimin e regjistrimit të plotë të njësuar.

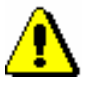

*Procedura* 

Shënim:

*Regjistrimi i shkurtër i njësuar mund të krijohet vetëm për emrin vetjak.*

## Dritarja **Regjistrimi i njësuar (CONOR)**.

1. Përzgjidhni metodën **Regjistrimi / Krijo regjistrimin**.

Nëse maska e paracaktuar nuk është definuar, hapet dritarja **Maskat për shënimin e të dhënave**, në të kundërtën në redaktues ngarkohen fushat dhe nënfushat e zbrazëta me vlera të paracaktuara nga maska e zgjedhur. Në rastin e parë vazhdoni me hapat e radhës, ndërsa në rastin e dytë vazhdoni me hapin 3.

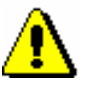

### Shënim:

*Metoda* **Regjistrimi / Krijo regjistrimin** *nuk është aktive, kur në redaktues është i ngarkuar një regjistrim tjetër.*

- 2. Përzgjidhni maskën për shënimin e të dhënave (shih kap. *9.5.1.4*).
- 3. Në regjistrim shënoni të dhënat që i keni në dispozicion. Procedura e punës në redaktues është përshkruar në kap. *7*.

Nëse *nuk keni* autorizimin për të krijuar regjistrimet e plota të njësuara, mund të redaktoni vetëm disa fusha që janë me ngjyrë blu. Fushat me ngjyrë të gjelbërt, nuk mund t'i redaktoni. Në këtë rast duhet të vazhdoni me hapin 5.

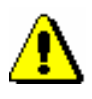

## Shënim:

*Në sistemet COBISS, ku përdoret shkrimi cirilik, fusha për pikëqasjen e njësuar mund të përsëritet për shënimin e të dhënave të pikëqasjes paralele. Fushat për pikëqasjet duhet të përmbajnë kode të ndryshme për llojet e ndryshme të shkrimeve.*

*Në sistemet COBISS, ku përdoren 3 pikëqasje të njësuara, për pikëqasjen e tretë formohet regjistrimi i veçantë i njësuar. Dy regjistrimet e njësuara për të njëjtin entitet duhet të lidhen mes vete përmes fushës në bllokun 7XX – Blloku për pikëqasjet e njësuara në gjuhë dhe/ose shkrime të tjera.*

- 4. Në regjistrim duhet të vendosni kodin e duhur për regjistrimin e ri  $(001a =$ "n") dhe kodin për regjistrimin me të dhëna të paplota  $(0.01)$  g = "3").
- 5. Regjistrimin e ruani me metodën **Regjistrimi / Ruaj regjistrimin**.

Nëse në regjistrim ka gabime, të cilat mund të evidentohen në mënyrë automatike, programi ju paralajmëron. Regjistrimi nuk mund të ruhet, nëse pikëqasja e njësuar është e njëjtë me cilëndo pikëqasje tjetër të njësuar në bazën e njëjtë ose nëse në regjistrim janë dy pikëqasje të njëjta.

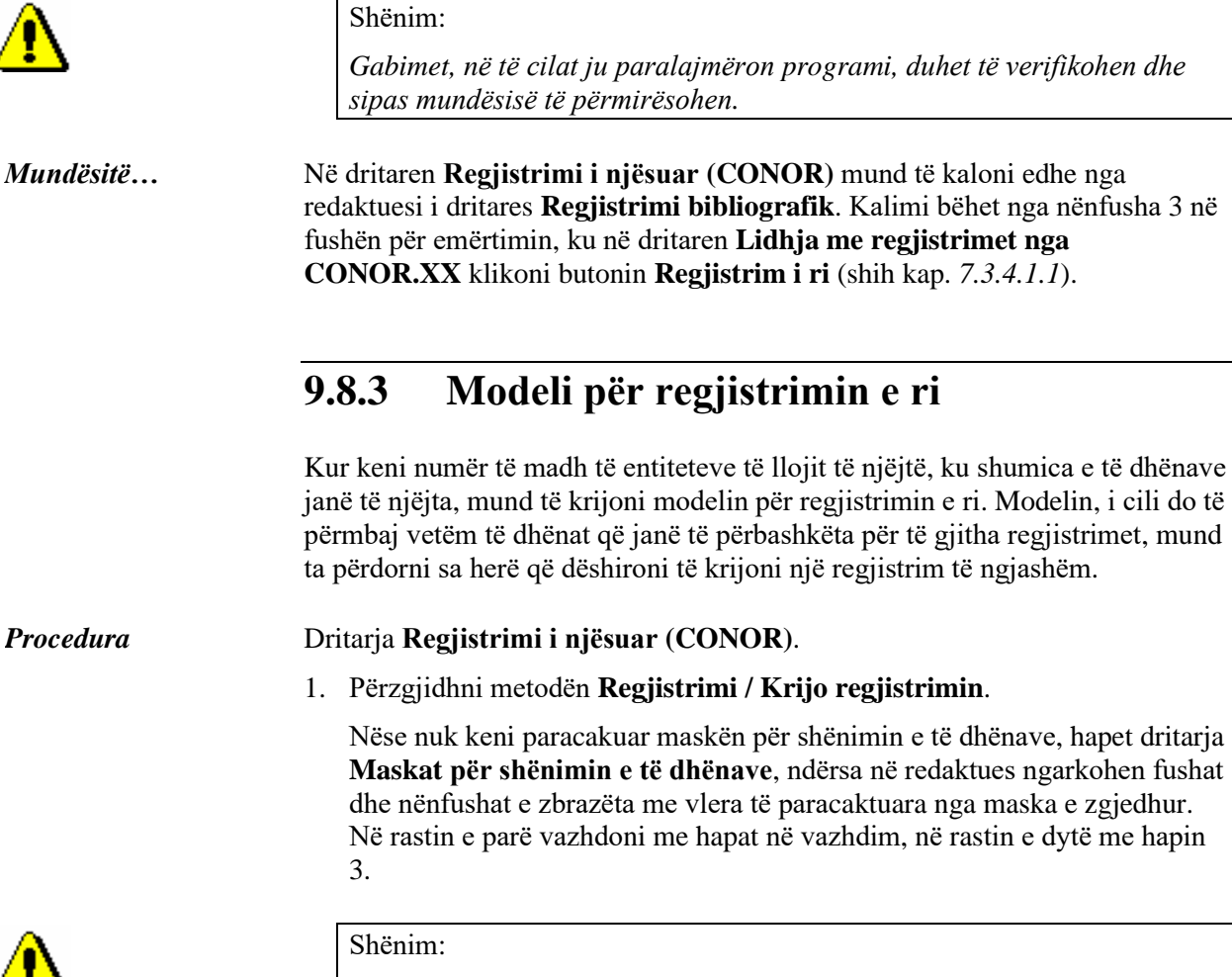

*Metoda* **Regjistrimi / Krijo regjistrimin** *nuk është aktive, kur në redaktues është i ngarkuar një regjistrim tjetër.*

- 2. Përzgjidhni maskën për shënimin e të dhënave (shih kap. *9.5.1.4*).
- 3. Në regjistrim shënoni vetëm të dhënat, të cilat janë të përbashkëta për disa entitete. Procedura e punës në redaktues është përshkruar në kap. *7*.

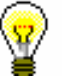

### Këshillë:

Kur të keni përfunduar me shënimin e të dhënave, përmes metodës **Regjistrimi / Verifiko regjistrimin**, mund të verifikoni nëse regjistri ka gabime të identifikuara në mënyrë automatike. Gabimet e gjetura i përmirësoni.

4. Regjistrimin e ruani me metodën **Regjistrimi / Ruaj si model** (shih kap. *7.1.9*).

Hapet dritarja **Emërimi**.

- 5. Te "Emri i modelit" shënoni emrin e dëshiruar.
- 6. Klikoni butonin **Në rregull**.

Programi ju njofton, se regjistrimi është ruajtur si model.

Modeli ruhet në skedarin e regjistrimeve të ruajtura përkohësisht, ndërkohë që redaktuesi dhe skeda **Regjistrimi në redaktues** në kujtesën e fragmenteve zbrazen.

Modelin për regjistrim të ri mund ta krijoni edhe në këtë mënyrë: në bazën e të dhënave të njësuara gjeni një regjistrim të ngjashëm, e shtoni në kujtesën e fragmenteve dhe përzgjidhni metodën **Regjistrimi / Redakto regjistrimin** (ndiqni hapat nga 1 deri 4 të procedurës në kap. *9.9*). Regjistrimin e redaktoni duke e shndërruar në modelin, që dëshironi ta përdorni për regjistrimet e reja; në regjistrim mbani vetëm të dhënat që janë të përbashkëta për disa entitete, ndërsa të tjerat i fshini. Regjistrimin e ruani me metodën **Regjistrimi / Ruaj si model** (ndiqni hapat nga 3 deri në 6 të procedurës së përshkruar më parë). *Mundësitë...*